## **Confirming Camp Cedars Participants**

If your Camp Cedars registration was booked before January 1<sup>st</sup> you must confirm your headcount before you are able to enter participant names or use the [Parent Portal.](https://scoutingevent.com/Download/326125307/OR/Parent_Portal_Access.pdf)

To access your registration, please use the confirmation email you received at the time of booking from [mid-americacouncil@247scouting.com.](mailto:mid-americacouncil@247scouting.com) If you cannot find the email, check your junk/spam folder. If you still cannot find it, please reach out to Member Services at [mac@scouting.org](mailto:mac@scouting.org) or 402-431-9272.

Once logged into your registration, you will see the option to Confirm Participants.

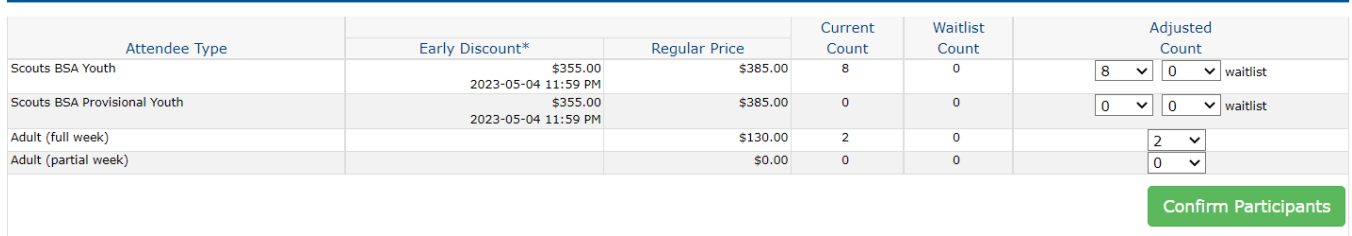

The number of participants does not need to be exact – we can always adjust later if needed. Keep in mind, there will be cancelation fees applied for removing Scouts starting in March.

Cancelation fees are as follows:

- March 1 May 4: \$100 per canceled Scout that has paid the program deposit
- May 5 June 1: \$100 per Scout removed from registration
- After June 1: \$410 per Scout removed from registration

After clicking to confirm participants, it will take you through the payment screen. Under payment options, select **Pay Minimum Amount \$0.00,** then click **Checkout.** After agreeing to Council Policies, click **Book Registration.** 

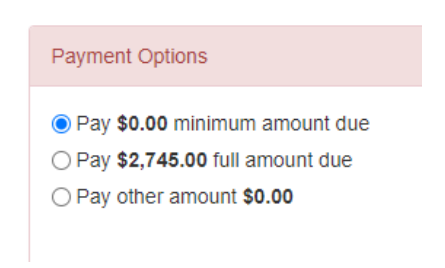

After participants are confirmed and you have completed the checkout process, the individual Scout and Adult spots will appear. You will then be able to enter names and turn on th[e Parent Portal.](https://scoutingevent.com/Download/326125307/OR/Parent_Portal_Access.pdf)

\*Do not select any discounts for participants until their name is entered. Once a discount is selected, you will not be able to edit their name\*

The \$150 paid towards your Troop deposit will appear as a reservation credit. This credit can be applied to anyone on the registration.